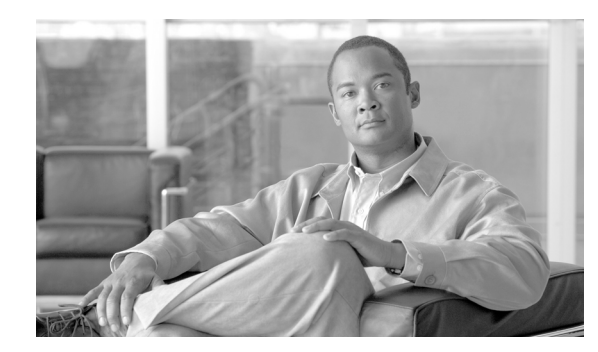

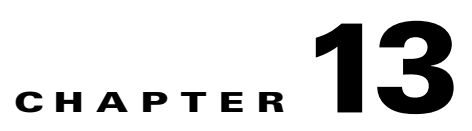

# **XML Transport and Event Notifications**

This chapter contains these sections:

- **•** [TTY-Based Transports, page 13-129](#page-0-0)
- **•** [Dedicated Connection Based Transports, page 13-131](#page-2-0)
- **•** [SSL Dedicated Connection based Transports, page 13-133](#page-4-0)

# <span id="page-0-0"></span>**TTY-Based Transports**

These sections describe how to use the TTY-based transports:

- **•** [Enabling the TTY XML Agent, page 13-129](#page-0-1)
- [Enabling a Session from a Client, page 13-130](#page-1-0)
- **•** [Sending XML Requests and Receiving Responses, page 13-130](#page-1-1)
- **•** [Configuring Idle Session Timeout, page 13-132](#page-3-0)
- **•** [Ending a Session, page 13-130](#page-1-2)
- **•** [Errors That Result in No XML Response Being Produced, page 13-131](#page-2-1)

#### <span id="page-0-1"></span>**Enabling the TTY XML Agent**

To enable the TTY agent on the router, which is ready to handle incoming XML sessions over Telnet and Secured Shell (SSH), enter the **xml agent tty** command, as shown in this example:

```
RP/0/RP0/CPU0:router# configure
RP/0/RP0/CPU0:router(config)# xml agent tty
RP/0/RP0/CPU0:router(config)# commit
RP/0/RP0/CPU0:router(config)# exit
```
For more information about the **xml agent tty** command, see *Cisco IOS XR System Management Configuration Guide*.

TTY (SSH) agent is telnet based, so IPv6 addressing is supported.

Г

### <span id="page-1-0"></span>**Enabling a Session from a Client**

To enable a session from a remote client, invoke SSH or Telnet to establish a connection with the management port on the router. When prompted by the transport protocol, enter a valid username and password. After you have successfully logged on, enter **xml** at the router prompt to be in XML mode.

A maximum of 50 XML sessions total can be started over a dedicated port, TTY, SSH, and Secure Sockets Layer (SSL) dedicated port.

**Note** You should use, if configured, either the management port or any of the external interfaces rather than a connection to the console or auxiliary port. The management port can have a significantly higher bandwidth and offer better performance.

### <span id="page-1-1"></span>**Sending XML Requests and Receiving Responses**

To send an XML request, write the request to the Telnet/SSH session. The session can be used interactively; for example, typing or pasting the XML at the XML> prompt from a window.

**Note** The XML request must be followed by a new-line character; for example, press **Return**, before the request is processed.

Any responses, either synchronous or asynchronous, are also displayed in the session window. The end of a synchronous response is always represented with </Response> and asynchronous responses (for example), notifications, end with </Notification>.

The client application is single threaded in the context of one session and sends requests synchronously; for example, requests must not be sent until the response to the previous request is received.

#### **Configuring Idle Session Timeout**

When a session times out, the resource from that session is reclaimed. By default, XML agents do not have an idle session timeout.

To configure the idle session timeout in minutes for the XML agents, use this command:

**xml agent** [**tty** | **ssl**] **session timeout** <*1-1440*>

#### <span id="page-1-2"></span>**Ending a Session**

If you are using a session interactively from a terminal window, you can close the window. To manually exit the session, at the prompt:

- **1.** Enter the **exit** command to end XML mode.
- **2.** Enter the **exit** command to end the Telnet/SSH session.

**OL-24657-01**

Г

#### <span id="page-2-1"></span>**Errors That Result in No XML Response Being Produced**

If the XML infrastructure is unable to return an XML response, the TTY agent returns an error code and message in the this format: ERROR: 0x%x %s\n

# <span id="page-2-0"></span>**Dedicated Connection Based Transports**

These sections describe how to use the dedicated connection-based transports:

- **•** [Enabling the Dedicated XML Agent, page 13-131](#page-2-2)
- **•** [Enabling a Session from a Client, page 13-132](#page-3-1)
- **•** [Sending XML Requests and Receiving Responses, page 13-132](#page-3-2)
- **•** [Configuring Idle Session Timeout, page 13-132](#page-3-0)
- **•** [Ending a Session, page 13-132](#page-3-3)
- **•** [Errors That Result in No XML Response Being Produced, page 13-132](#page-3-4)

#### <span id="page-2-2"></span>**Enabling the Dedicated XML Agent**

To enable the dedicated agent on the router, which is ready to handle incoming XML sessions over a dedicated TCP port (38751), enter the **xml agent** command, as shown in the following example:

```
RP/0/RP0/CPU0:router# configure
RP/0/RP0/CPU0:router(config)# xml agent
RP/0/RP0/CPU0:router(config)# aaa authorization exec default local
RP/0/RP0/CPU0:router(config)# commit
RP/0/RP0/CPU0:router(config)# exit
```
For more information about the **xml agent** command, see *Cisco IOS XR System Management Configuration Guide*.

The default addressing protocol for the XML dedicated agent is

- **•** IPv4 enabled
- **•** IPv6 disabled

To configure a dedicated agent to receive and send messages through IPv6 protocol:

#### **xml agent ipv6 enable**

To configure dedicated agent to disable IPv4 protocol

#### **xml agent ipv4 disable**

To receive and send messages only through IPv6 protocol:

**xml agent ipv4 disable**

**xml agent ipv6 enable**

#### <span id="page-3-1"></span>**Enabling a Session from a Client**

To enable a session from a remote client, establish a TCP connection with the dedicated port (38751) on the router. When prompted, enter a valid username and password. After you have successfully logged on, the session is in XML mode and is ready to receive XML requests.

A maximum of 50 XML sessions total can be started over dedicated port, TTY, SSH, and SSL dedicated port.

#### <span id="page-3-2"></span>**Sending XML Requests and Receiving Responses**

To send an XML request, write the request to the established session. The session can be used interactively; for example, typing or pasting the XML at the XML> prompt from a window.

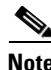

**Note** The XML request must be followed by a new-line character; for example, press **Return**, before the request is processed.

Any responses, either synchronous or asynchronous, are also displayed in the session window. The end of a synchronous response is always represented with </Response> and asynchronous responses (for example), notifications, end with  $\langle$ Notification $\rangle$ .

The client application is single threaded in the context of one session and sends requests synchronously; for example, requests must not be sent until the response to the previous request is received.

#### <span id="page-3-0"></span>**Configuring Idle Session Timeout**

When a session times out, the resource from that session is reclaimed. By default, XML agents do not have an idle session timeout.

To configure the idle session timeout in minutes for the XML agents, use this command:

**xml agent** [**tty** | **ssl**] **session timeout** <*1-1440*>

#### <span id="page-3-3"></span>**Ending a Session**

If you are using a session interactively from a terminal window, you can close the window. To manually exit the session, at the prompt:

- **1.** Enter the **exit** command to end XML mode.
- **2.** Enter the **exit** command to end the Telnet/SSH session.

#### <span id="page-3-4"></span>**Errors That Result in No XML Response Being Produced**

If the XML infrastructure is unable to return an XML response, the TTY agent returns an error code and message in this format:

ERROR: 0x%x %s\n

 $\mathbf I$ 

## <span id="page-4-0"></span>**SSL Dedicated Connection based Transports**

These sections describe how to use the dedicated connection based transports:

- **•** [Enabling the SSL Dedicated XML Agent, page 13-133](#page-4-1)
- [Enabling a Session from a Client, page 13-133](#page-4-2)
- **•** [Sending XML Requests and Receiving Responses, page 13-133](#page-4-3)
- **•** [Configuring Idle Session Timeout, page 13-134](#page-5-1)
- **•** [Ending a Session, page 13-134](#page-5-2)
- **•** [Errors That Result in No XML Response Being Produced, page 13-134](#page-5-0)

#### <span id="page-4-1"></span>**Enabling the SSL Dedicated XML Agent**

To enable the SSL dedicated agent on the router, which is ready to handle incoming XML sessions over dedicated TCP port (38752), enter the **xml agent** command, as shown in this example:

```
RP/0/RP0/CPU0:router# configure
RP/0/RP0/CPU0:router(config)# xml agent ssl
RP/0/RP0/CPU0:router(config)# aaa authorization exec default local 
RP/0/RP0/CPU0:router(config)# commit
RP/0/RP0/CPU0:router(config)# exit
```
**Note** The k9sec package is required to use the SSL agent. The configuration is rejected during a commit when the k9sec package is not active on the system. When the k9sec package is deactivated after configuring the SSL agent, the agent is not available.

The SSL dedicated agent uses IPSec, so IPv6 addressing is supported.

### <span id="page-4-2"></span>**Enabling a Session from a Client**

To enable a session from a remote client, establish a TCP connection with the dedicated port (38752) on the router. When prompted, enter a valid username and password. After you have successfully logged on, the session is in XML mode and is ready to receive XML requests.

A maximum of 50 XML sessions can be started over a dedicated port, TTY, SSH, and a SSL dedicated port.

### <span id="page-4-3"></span>**Sending XML Requests and Receiving Responses**

To send an XML request, write the request to the established session. The session can be used interactively; for example, typing or pasting the XML at the XML> prompt from a window.

The XML request must be followed by a new-line character. For example, press Return before the request is processed.

Any responses, either synchronous or asynchronous, are also displayed in the session window. The end of a synchronous response is always represented with </Response>. Asynchronous responses end with </Notification>.

The client application is single threaded in the context of one session and sends requests synchronously. Requests must not be sent until the response to the previous request is received.

#### <span id="page-5-1"></span>**Configuring Idle Session Timeout**

When a session times out, the resource from that session is reclaimed. By default, XML agents do not have an idle session timeout.

To configure the idle session timeout in minutes for the XML agents, use this command:

```
xml agent [tty | ssl] session timeout <1-1440>
```
#### <span id="page-5-2"></span>**Ending a Session**

If you are using a session interactively from a terminal window, you can close the window. To manually exit the session, at the prompt:

- **1.** Enter the **exit** command to end XML mode.
- **2.** Enter the **exit** command to end the Telnet/SSH session.

## <span id="page-5-0"></span>**Errors That Result in No XML Response Being Produced**

If the XML infrastructure is unable to return an XML response, the SSL dedicated agent returns an error code and message in this format:

ERROR: 0x%x %s\n